# **Release Notes U-GOV 23.04.00.00**

**Data di rilascio** 06 Apr 2023

#### **Composizione**

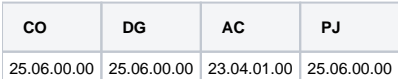

#### **Sommario**

- [U-GOV Contabilità 25.06.00.00 Release Notes](#page-0-0)
- [U-GOV Documenti Gestionali 25.06.00.00 Release Notes](#page-1-0)
- [U-GOV Gestione Progetti 25.06.00.00 Release Notes](#page-1-1)

# <span id="page-0-0"></span>U-GOV - Contabilità 25.06.00.00 Release Notes

# Nuove Funzionalità

### **Gestione limiti di spesa**

[CO-43659] - E' stato creato il nuovo riclassificato LSC4 per gli oneri dei buoni pasto erogati. Sono stati aggiunti due nuovi parametri: ESCLUDI\_BP\_DA\_SALDI\_LIM\_SPE (per escludere i buoni pasto dal calcolo) e ESCLUDI\_SCR\_PNRR\_DA\_SALDI\_LIM\_SPE (per escludere gli oneri derivanti da finanziamenti PNRR). E' stato aggiornato il calcolo dei saldi in caso di esclusione dei buoni pasto, attraverso l'uso del nuovo parametro e del nuovo riclassificato.

E' stato aggiornato il calcolo per la stampa a supporto del limite spesa in caso di esclusione dei progetti PNRR, gestito attraverso l'uso del nuovo parametro.

L'attivazione del parametro ESCLUDI\_SCR\_PNRR\_DA\_SALDI\_LIM\_SPE esclude tutte le scritture relative a tutti i progetti che hanno flag PNRR = sì; altrimenti viene controllato soltanto il flag Limite di Spesa sul progetto .

## **IVA**

[CO-43866] - E' stata modificata l'estrazione delle fatture promiscue in modo da stampare le operazioni anche in caso di codici IVA esclusi

### **Liquidazione fatture acquisto**

[CO-43595] - la funzione Seleziona Fatture Acquisto per Liquidazione è stata modificata per consentire all'utente di selezionare una Fattura Liquidata ed eseguire l'azione di Chiusura: in questo modo la quota di Fattura non Pagata (cioè non associata a Ordinativi) viene considerata Chiusa (cioè non associabile a Ordinativi);

### **Piattaforma dei Crediti Commerciali**

[CO-43845] - Sulla stampa che presenta le Fatture Acquisto con i Giorni di Sospensione è stata aggiunta la colonna Identificativo SdI

## Anomalie risolte

### **CONTABILITA ANALITICA - Stampe Limite Spesa**

[CO-43925] - E' stata ottimizzata la stampa dei limiti spesa rendendola asincrona

### **CONTABILITA ECONOMICA - Ordinativo**

[CO-43918] - E' stata ottimizzata l'estrazione della stampa Excel degli odinativi

#### **CONTABILITA ECONOMICA - stampa stock debiti commerciali**

[CO-43926] - E' stato modificato il campo ID\_IMPORT della tabella CO02\_ESCLUDI\_STOCK\_DEBITO in modo che non sia più un campo obbligatorio

#### **Liquidazione fatture acquisto**

[CO-43936] - E' stato corretto un controllo sulla valorizzazione della data decorrenza sulla liquidazioni di fatture d'acquisto per sospensione

### **Piattaforma dei Crediti Commerciali**

[CO-43937] - E' stato corretto un controllo sulla data annullamento delle liquidazioni considerate nella comunicazione

# <span id="page-1-0"></span>U-GOV - Documenti Gestionali 25.06.00.00 Release Notes

# Nuove Funzionalità

## **CMI:CICLO MISSIONI**

[DG-27490] - Per chi utilizza il modulo Uweb missioni, è stata migliorata la funzione con cui si recuperano da Ugov i responsabili di progetti in modo da rendere più performanti i tempi di risposta

## **Ciclo Missioni**

Università degli Studi di MILANO [DG-27195] - Per chi utilizza il modulo Uweb missioni, nella stampa 'Richiesta' sotto il campo unità lavoro è stato aggiunto il campo CUP, il campo sarà mostrato nella stampa solo se valorizzato

## Anomalie risolte

## **Ciclo Incarichi**

[DG-27545] - Per il documento gestionale 'Incarico', ora nella stampa incarico viene correttamente valorizzato il totale degli oneri a carico ente.

# <span id="page-1-1"></span>U-GOV - Gestione Progetti 25.06.00.00 Release Notes

# Nuove Funzionalità

#### **Monitoraggio e Rendicontazione PNRR**

#### **Con questa versione rilasciamo alcune nuove funzionalità per il Cruscotto Rendicontazione**

- [PJ-20100] Pulsante "Invia Dati a piattaforma rendicontazione": la funzione consente l'invio dei dati contabili, selezionati dall'utente, alla piattaforma AtWork: si possono selezionare tutte le righe estratte o solo alcune di esse, utilizzando anche i filtri attivati su alcune colonne. Alla pressione del tasto, il sistema crea per ogni riga selezionata un file di tipo JSON. Il pulsante è sottoposto al parametro FL\_ATTIVA\_INVIO\_SISTEMA\_REND, che al rilascio sarà spento in modalità readonly Una volta che la piattaforma sarà disponibile al ricevimento dei dati sarà attivato,
- [PJ-20309] Pulsante: "Imposta come già inviato": il sistema consente all'utente di escludere i documenti selezionati dall'invio alla piattaforma AtWork.
- [PJ-20215] Pulsante "Visualizza esito invio file a sistema esterno": il sistema visualizza in una griglia i file inviati con la relativa data invio. L'utente può estrarre il file inviato alla piattaforma di rendicontazione AtWork, e stamparne il dettaglio.

 Pulsante "Aggiorna documenti esclusi da invio": il sistema consente di far tornare disponibili all'invio le spese che eventualmente siano state precedentemente escluse dall'invio alla piattaforma. Il sistema presenta una griglia con l'elenco dei documenti gestionali rientranti nell'esclusione che l'utente può selezionare e premendo sul tasto "Ripristina selezionati nell'elenco da inviare" far tornare disponibili per esser inseriti in un file da inviare alla piattaforma AtWork.

## Anomalie risolte

## **Reportistica**

[PJ-20339] - nel report R112 di prodotto corrette le query relative al filtro RU. verrà installato con la versione 23.04.00.00 di ODS